# **Application for Refund Instructions**

## **General Instructions**

Complete the form and route to appropriate administrator. Please continue reading this page for instruction details.

#### **DocuSign Powerform**

This DocuSign Powerform identifies the individuals to whom the form is routed for signature.

• Fill out your name and campus email address.

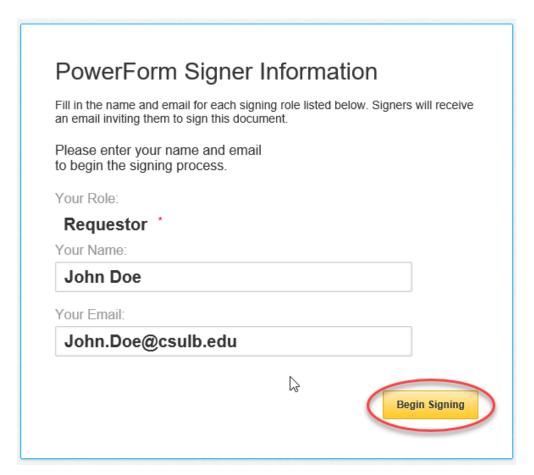

#### Accept DocuSign electronic agreement

Click the checkbox to agree to use electronic records and signatures and then click "Continue".

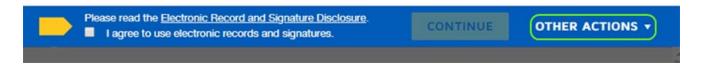

#### **Employee Information and Required Information**

Fill out the required fields as indicated by the red boxes.

OTHER This is a test reason only.

#### CALIFORNIA STATE UNIVERSITY LONG BEACH

## APPLICATION FOR REFUND Email: StudentAccountServices@csulb.edu Phone Number: 562-985-8280 NAME: John Doe DATE: 5/10/2019 CAMPUS ID: 9999999999 ADDRESS: 1250 Bellflower Blvd., Long Beach, CA 90840 PHONE: 999-999-9999 EMAIL: John.Doe@csulb.edu THE UNIVERSITY'S POLICY ON REFUNDS IS THAT ALL PAYMENTS, WHICH WERE NOT ORIGINALLY PAID BY CREDIT CARD, WILL BE REFUNDED VIA E-REFUND. PLEASE CHECK YOUR STUDENT ACCOUNT TO MAKE SURE YOU HAVE A VALID BANK ACCOUNT SET UP TO RECEIVE YOUR REFUND. YOU CAN SIGN UP FOR E-REFUND AT http://my.csulb.edu. I HEREBY REQUEST A REFUND AS INDICATED BELOW, LESS ANY AMOUNTS NOT REFUNDABLE BY STATE AND UNIVERSITY REGULATIONS. ALL REFUNDS ARE SUBJECT TO A \$10.00 REFUND PROCESSING FEE. THE REFUND REQUEST IS FOR YEAR:\_2020 Winter **TUITION AND MANDATORY FEES** TERM: NOTE: TO REQUEST REFUND FOR PARKING, PLEASE COMPLETE A PARKING REFUND REQUEST FORM. REASON FOR REQUESTING REFUND WITHDRAWAL FROM UNIVERSITY FEE COLLECTED IN ERROR REDUCTION OF UNITS

### Sign and complete DocuSign form

Click "Sign" to electronically sign the form.

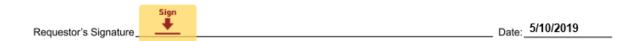

If this is your first time signing a DocuSign form, you will have the option to adopt a signature style or draw your own signature.

Click "Adopt and Sign" when done. Click "Finish" when done.

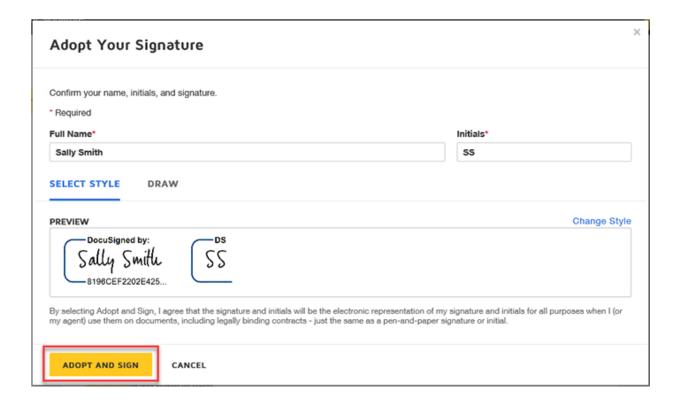

Optional: If desired, download or print a copy of the form for your records. Otherwise; click "Close".

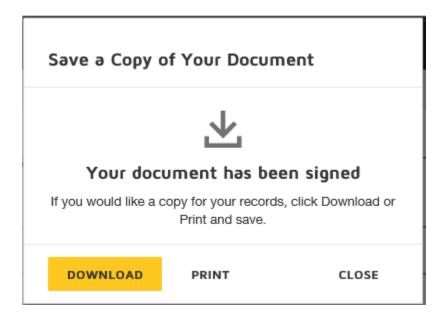